# プロジェクタ‐サーマルカメラ型インタラクティブシステム

岩井 大輔 <sup>∗</sup>1),∗2),佐藤 宏介 <sup>∗</sup>1)

#### <sup>∗</sup>1) 大阪大学 大学院基礎工学研究科,<sup>∗</sup>2) 日本学術振興会特別研究員

E-mail: iwai@sens.sys.es.osaka-u.ac.jp, sato@sys.es.osaka-u.ac.jp

あらまし**:** 筆者らは,投影型複合現実感技術と熱画像処理による 3 種のプロジェクタ‐サーマルカメラ型 インタラクティブシステム(ThermoReality・ThermoPainter・Limpid Desk)を提案している.これらの システムは,赤外線カメラから得られた熱画像より対象の温度分布情報を得て,それに応じて投影画像を生 成し、対象へそれを直接投影するという基本概念に基づいて設計されている. 本システムの特徴は、ユーザ と実環境との熱情報のやり取りに着目し,これをセンシングし,それを元に投影画像を生成するという点に ある.人体は周囲環境より高温であることが多いことから人体による物体への接触を検出することが容易で ある.また,液体塗布や気体の吹き付けによる熱の変化を利用し,インタラクションやアート制作作業など への応用も出来る.熱画像では物体表面の熱分布のみが計測されるため,物体表面にのみ像を提示可能で空 中像の提示が不可能な投影型複合現実感システムとの相性もよい.提案するシステムにおいて用いられてい る,投影可視光と遠赤外光との非侵襲性を利用した画像処理手法,熱画像と可視光プロジェクタ間のキャリ ブレーション手法等を紹介する.

## Projector-Thermal Camera Interactive Systems

Daisuke Iwai<sup>∗1),∗2)</sup> and Kosuke Sato<sup>\*1)</sup>

<sup>∗</sup>1) Graduate School of Engineering Science, Osaka University, <sup>∗</sup>2) JSPS Research Fellow E-mail: iwai@sens.sys.es.osaka-u.ac.jp, sato@sys.es.osaka-u.ac.jp

**Abstract:** This paper presents projector-thermal camera interactive systems and their computer vision techniques. These systems, which we call ThermoReality, ThermoPainter and Limpid Desk respectively, are designed based on the following concept: a thermal image of an object scene captured by a thermo-infrared camera is processed for producing a projection image, then the projection image is projected onto the corresponding object. In ThermoReality, the system exposes a temperature distribution of the whole object scene by projection of pseudo color thermal images onto the scene. In ThermoPainter, users can paint on a computer screen, directly using their own hands, breaths and a hair dryer, a paintbrush wetted with hot water. In Limpid Desk, intuitive document search on a real desktop with virtual transparentizing is accomplished; the upper layer of a document stack is disappeared by projection of lower layer documents. As an input interface, the system realizes a vision-based touch sensing method utilizing a thermal image where user touch areas on real documents are detected without any user-worn or hand-held devices.

#### **1.** はじめに

熱情報を媒介する特殊な波長域である遠赤外領域の 光を捉えることのできる赤外線カメラは,対象物体の 温度情報を非接触で 2 次元画像として可視化すること が可能であり,これまで検査・医療・災害救助といっ た分野での利用がなされてきている[1]. 近年では、こ れらの「なくてはならない」ような用途ではなく,温 度情報という馴染み深いアナログ情報を利用し、我々 の生活を豊かにするようなインタラクティブシステム への応用がなされてきている [2] [3].

筆者らはこれまで,投影型複合現実感 (MR: Mixed Reality) 技術と熱画像処理とを融合し,ThermoReality, ThermoPainter, Limpid Desk というプロジェク タ‐サーマルカメラ型インタラクティブシステムを提 案してきた [4] [5]. 従来研究 [2] [3] では, 人体領域切り 出しが容易であることを利用していたのに対して,筆 者らは,人だけではなく実環境中全ての実物体の温度 分布情報に着目し研究をすすめてきている.筆者らの 提案するシステムの基本概念は,対象の温度分布情報 を処理し,それに応じて投影画像を生成し,対象へそ れを直接投影するというものである(図1). 以下, 3 種のインタラクティブシステムの概要を述べる.

ThermoReality は、熱画像で得られた実物体の温度 分布を直接その対象へ投影重畳し,あたかも温度分布 情報が実対象上に浮かび上がるかのような効果を得る ことのできるシステムである.従来のモニタベースの 温度情報の観察は、熱画像と対象との幾何学的な対応 をとることが困難であったが,ThermoReality では直 観的に把握することが可能である. ThermoReality で

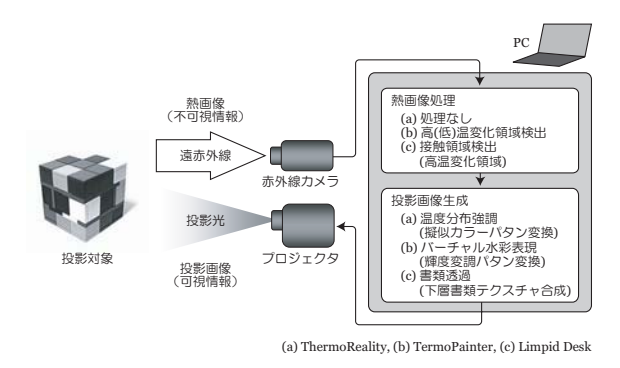

図 1 プロジェクタ‐サーマルカメラ型インタラ クティブシステム概念図

は,熱画像に対して特別な画像処理は必要ない.投影 画像生成時に,熱画像を対象の温度分布を直観的に把 握させることのできる擬似カラーパタンに変換し、位 置合わせのための幾何学補正を施して対象に投影重畳 する.

ThermoPainter は、熱で絵を描くことを実現したシ ステムである.マウスやタブレットといった従来の入 力インタフェースでの描画作業ではなく,掌や指といっ た身体の一部や,絵筆・エアブラシといった道具を直接 用いて描画作業を行うことができる.ThermoPainter では、薄面のスクリーンを対象とする. まず、取得さ れた熱画像からスクリーン上の高 (低) 温変化領域を抽 出する.そして,抽出された領域に任意色の光を投影 する. このとき、熱画像の輝度情報に基づくバーチャ ル水彩表現によって水彩画風の効果を実現する.

Limpid Desk は、机上に積まれた書類スタックをプ ロジェクタ投影によって透過化することで,書類探索 の効率化を目指したシステムである.ユーザの書類ス タックへの接触を検出し,それをトリガとして透過処 理を開始する. 熱画像処理時に、同時に可視カメラで 取得した可視画像の情報も利用して,ユーザの対象へ の接触領域を検出する. 熱画像を変換して投影画像を 生成する上記の2種のシステムとは異なり、あらかじ め PC 内に取得してある下層書類の画像を合成して書 類透過用投影画像を生成し,投影重畳する.

熱画像処理の観点から,それぞれのシステムにおけ る撮影対象と,取得された熱画像のうちで投影画像生 成に利用される情報の差異について述べる(図2). ThermoReality では、撮影対象は実環境中の任意物体 であり,投影画像生成のために,取得された熱画像の 全領域を用いる.ThermoPainter では,撮影対象は紙 面などの薄い物体に限られる. 熱画像中の高 (低) 温変 化領域を,選択的に投影画像生成のために利用する. Limpid Desk では,撮影対象は環境中の任意物体であ り,可視カメラと赤外線カメラを同軸設置することで 算出される実物体上のユーザの接触位置(高温変化領

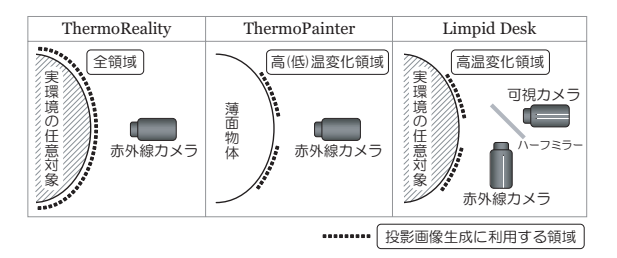

図 2 撮影対象と、熱画像処理により検出され投 影画像生成に利用される領域

域)からその下層書類画像を投影用に合成する.

本稿ではこれら3種のシステムについて、そのシス テム構成,熱画像処理・投影画像生成手法について説 明する.そして,それぞれについて実機での実験を行 いその結果を示す.最後に,考察と今後の展望を述べ る. なお. 本稿に関係するカラー画像は. 参考文献 $[6]$ を参照されたい.

#### **2. ThermoReality**

赤外線カメラによって撮影された温度分布が,対象 物体のどの部分と対応しているのかを,その熱画像の みから認識することは容易ではない.温度分布と対象 物体との幾何学的対応を把握するには,ユーザは熱画 像と対象物体との間で目視による比較を行わなければ ならない.多くの赤外線カメラには液晶モニタのよう な画像提示装置が取り付けられており,ユーザは対象 物体の可視画像と熱画像とを交互に見比べることでよ うやくその対応を把握することが可能となっていた.

本研究では,投影型 MR 技術を用いて対象の温度分 布をその対象上で視覚的に強調することで,このユー ザインタフェース上の問題を解決する,この手法では, 赤外線カメラから取得された熱画像を疑似カラーパタ ン(赤⇔青)に変換し,幾何学補正(位置合わせ)処 理を施して投影画像を生成する.そして,これをプロ ジェクタから直接実世界の対象物体に投影し光学重畳 することで,ユーザに対象物体の温度分布情報を提示 する. これによって,「ディスプレイ空間」(熱画像を提 示する空間)と「対象空間」(対象物体の存在する空 間)とが 3 次元空間の中で一致し,実対象物体上でよ り直観的にその温度分布を把握することが可能となる.

## **2. 1** プロジェクタ**-**赤外線カメラの光軸同軸設置

3 次元空間中の動的な任意対象へ幾何学的に位置あ わせをしつつ,熱画像から得られる温度分布情報を投 影重畳する必要がある.3 次元実空間を自由に動く対 象に対応するために,赤外線カメラとプロジェクタの 光軸が同軸となるように設置する. これにより、画角 の違いと光軸周りの回転方向のずれという,2 種の位置 ずれが生じるが,これを補正する幾何学キャリブレー ションを一度施すだけで、対象物体が動いても、正確

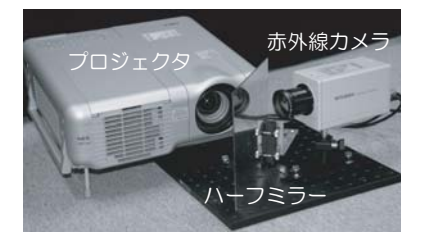

図 3 ThermoReality システム外観

な位置に熱画像を投影できるようになる.

本研究ではこの較正処理に,赤外線カメラ-プロジェ クタ座標系間のホモグラフィを利用する.赤外線カメ ラで,任意の平面を撮影し,その平面上の任意の 4 点 の座標値を手動で取得する. また、手動と目視によっ て,その 4 点に投影されるプロジェクタ座標値を取得 し,これら 4 点の対応関係からホモグラフィを算出す る.これより,3 次元空間中のどの点においても双方 の座標値の対応関係を得ることができる.

#### **2. 2** 温度分布強調実験

モニタを介する温度分布提示のユーザインタフェー ス上の問題点に対して,実対象上での温度分布強調が 有効な解決策であることを示す 4 種の投影実験を行う. 実験結果の画像は,投影結果の実写の生画像をグレイ スケール化したものである.

システムの外観を図3に示す. 使用する機器は、赤 外線カメラ (Mitsubishi IR-SC1), ビデオプロジェク タ (NEC MT1075J,輝度: 4200[lm]),PC(CPU: Intel Pentium4 2.5[GHz]) である. なお、赤外線カメラ とプロジェクタの光軸を同軸にするため,赤外反射・ 可視透過のダイクロイックハーフミラーを用いる.

#### 空の絵具チューブの可視化

試料内に存在する欠陥を見つけ出す赤外線カメラを 使った非破壊検査には,一旦試料を加熱し,その後の 表面温度の冷却過程を観察するという手法がある [8]. このような検査での用途を考慮して,同じ形をした絵 具チューブが敷き詰められている中から,絵具が入っ ていない空のチューブを見つける実験を行う.

図 4(a) は、絵具チューブの上からヘアドライヤを 使って温風を吹きつけた後の温度分布を示している. モニタ上では,温度の低下が他よりも遅いチューブ(空 のチューブ)があることは確認できるものの、それが どのチューブであるのかを特定することは困難である. これに対して提案システムの方では,対象上に直接温 度分布が重畳投影されているため,一目で他と異なる チューブがどれであるのかを把握することが可能であ ることが確認できる.

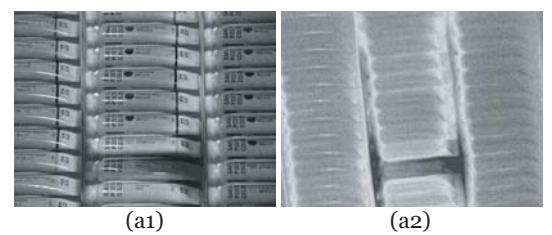

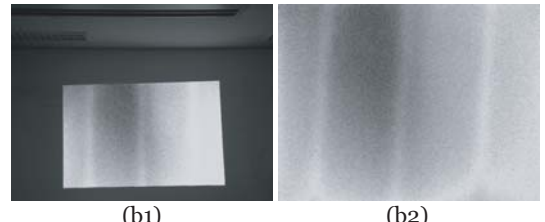

 $\overline{c}$  (d)

図 4 (a) 絵具チューブの温度分布:(a1) 投影結 果,(a2) 取得温度分布(モニタ上での見え) (b) 白壁の温度分布:(b1) 投影結果,(b2) 取得温度分布 (モニタ上での見え) (c) 対面協調作業環境 (d) 身体への温度分布重畳提示

#### 白壁の裏側の鉄筋の可視化

建築物の外壁診断や空調診断に赤外線カメラはよく 用いられる.そこで,夏場の室内において,空調装置 の冷風の噴出し口に面した白壁の温度分布を観察した. 鉄筋は他よりも熱伝導率が高く,外気温(室内よりも 高温)が伝わることから,壁表面のうち,鉄筋に接し ている部分は周りよりも温度が高くなる.

図 4(b) に,モニタ上で温度変化を観察した場合と, 壁に直接投影した場合の結果を示す. 先ほどの実験と 同様に,モニタ上で温度分布を確認しても対象との対 応がとれないのに対し,提案システムでは,温度分布 が対象上に浮かび上がるため,対象の温度分布を直観 的に把握することができる.

ノート型 **PC** の熱設計を議論する対面協調作業環境 提案システムを用いた対面協調作業の一例として, ノート型 PC 上に投影された温度分布を確認しながら 熱設計の検討を行うことのできる環境を構築し,動作 確認実験を行う.モニタ上で対象の温度分布を共有す ると,対話空間ではなくモニタ上のデータに注意が向 けられるため、効率の良い協調作業が行われなくなる. 提案システムでは,対話の手がかりとなるノンバーバ ル情報の豊富な,コンピュータを用いない通常の対面 協調作業の作業形態を崩すことなく,対象の温度分布

情報を投影提示し協調作業を支援する.

机上にノート型 PC(Apple iBook G4)を置いて, 温度分布を投影重畳した(図 4(c)). このシステムで は,机上を取り囲んだユーザが,筐体を直接指差すこ とができたり、向かい合って議論することができる. これによって、活発なコミュニケーションが促進され, 効果的な対面協調作業を行なうことができるように なる.

#### 人体の温度分布の可視化

赤外線カメラによって撮影される身体の温度分布情 報は,医療現場での検診用に用いられる.提案システ ムを用いて,患者の体表温度が身体の上に投影されて 強調表示されることで,医師が患者の温度分布を直観 的に把握することができるようになる. 図 4(d) に, 体 の温度分布を投影表示した結果を示す.

#### **3. ThermoPainter**

ThermoPainter は、熱画像を利用してスクリーン上 の温度変化を取得することで,ユーザの手・指の接触 動作や呼気の吹き付けといったボディアクションや, 絵筆やエアブラシといった道具を直接用いて画像創作 を行うことのできる描画作業支援システムである. 本 章では、ThermoPainter のセンシング原理・描画シス テム構成・幾何学キャリブレーション手法・実験結果 について述べる.

#### **3. 1** センシング原理

今, 計測対象である薄面をセンサ面と呼ぶ. センサ 面に温度の異なる物体が接触すると、熱エネルギーの 移動が生じ,面上の接触領域において温度変化が生じ る.このことから,センサ面の温度変化領域を接触領 域であるとみなし,赤外線カメラを用いてその温度分 布を取得することで,接触領域形状を計測することが できる.面上の接触領域に生じる温度変化は熱画像の 各画素の輝度値の変化 (高温:白,低温:黒) として現 れる. 熱画像中であらかじめ決めておいた閾値よりも 大きな輝度値変化を生じた画素を接触領域であると判 定する (図 5).

提案システムにおける仮定として,センサ面は十分 薄いものとする.このとき,手指や画材といった入力 オブジェクトの接触する面 (以下,表側とする) と同 様の温度分布がその反対側 (以下,裏側とする) にも 比較的短時間で生じる.そこで,赤外線カメラを用い てセンサ面の裏側の温度変化領域を検出することで, 表側の接触領域形状を計測することが可能である (図 6). これによって、赤外線カメラに絵道具や人間の手 が撮像されるオクルージョンの影響を受けずにすむ.

センサ面に温度変化を生じさせることができれば, 身近な環境中にある任意の道具を用いて入力すること

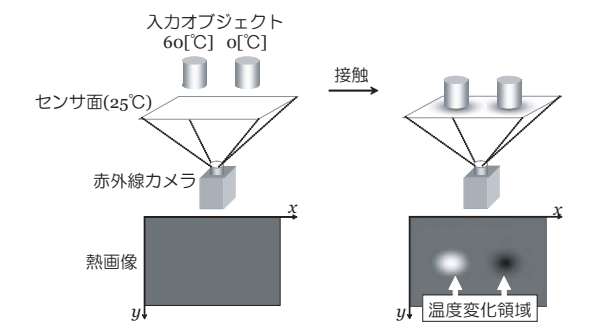

図 5 ThermoPainter センシング手法

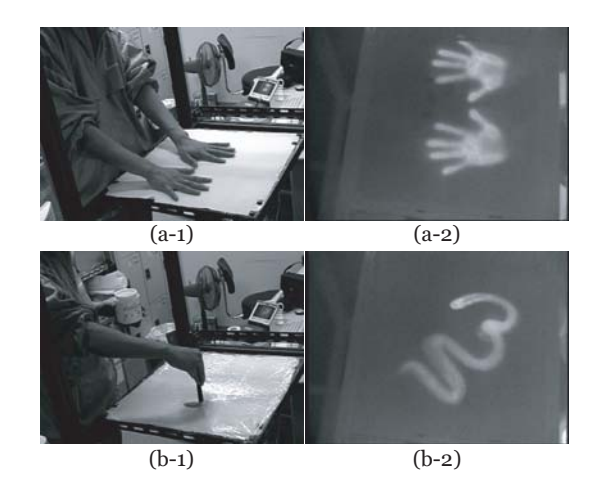

図 6 接触風景とその熱画像(背面撮影):(a) 掌, (b) 温水につけた絵筆

が出来る.センサ面は室温状態に保たれているので, 体温である手指や呼気はもとより,温・冷水を使うこ とで絵筆やエアブラシも利用することができる.複数 の接触領域を同時かつ独立に計測することが可能であ り、複数人が同時に入力を行うことができる.また, 原理的にセンサ面の大きさに制約はなく,平面だけで はなく曲面であってもよい.

#### **3. 2** インタラクティブ描画アプリケーション

上記入力装置を用いてインタラクティブな描画アプ リケーションを構築した.プロジェクタを用いてセン サ面の裏側へ処理結果を投影することで,センサ面を そのまま投影スクリーンとして利用する. センサ面の 裏側への投影であるため,投影光が遮蔽されることは ない. 熱画像は投影可視光に影響を受けないことから, 接触位置の計測と処理結果の表示を同時に独立して行 うことができる.

接触領域において温度の変化量に合わせて,投影す る描画グラフィクスの濃淡を制御し,水彩画のような 効果を得る.水彩画の濃淡は,染料のキャンバスに対 するアルファ値の大小によって表現されるとする. こ のとき、仮想キャンバスに対する、任意の描画基準色 の描画グラフィクスのアルファ値を、高(低)変化領 域において,検出できる輝度値の最大(小)値に対す

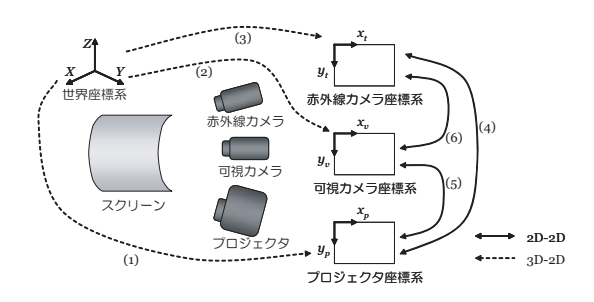

図 7 曲面スクリーン用システム座標系

る検出された輝度値の割合とすることで,温度を手掛 りにしたバーチャル水彩表現を実現する.

## **3. 3** 幾何学キャリブレーション

スクリーンが平面である場合,スクリーン上でのホ モグラフィをあらかじめ求めておくことで、プロジェ クタ-赤外線カメラ座標系間の位置合わせが可能であ る.スクリーンが曲面である場合は,以下に述べるキャ リブレーション手法によって幾何学補正処理を行う.

赤外線カメラとプロジェクタの他に,可視カメラを, 同様にスクリーンの背面に設置する.これらの機器は, 任意の位置に設置することが可能である. 図7に、可 視カメラ座標系,赤外線カメラ座標系,プロジェクタ 座標系,および世界座標系の関係を示す.

本システムでは,グレイコードパターン投影法[7] を 用いてキャリブレーション(較正)を行う. 較正用の 基準物体として各面に基準点が描かれた一辺 160[mm] の立方体を用いる (図 8(a)). まず、グレイコードパ ターンをプロジェクタより投影し,その像を可視カメ ラで観察することで可視カメラとプロジェクタの較正 を行う(図 7(1), (2)).

次に,赤外線カメラの較正を,同じ較正用基準物体 を用いて行う(図 7(3)).このとき,赤外線カメラで は基準点を検出することができないため,基準物体の 裏側に豆電球を取り付けて暖め、立方体の七隅(世界 座標既知)の温度を高くする (図 8(b), (c)). この熱 画像より,熱によって浮かび上がってきた基準物体の 稜線を手掛かりに,立方体の各頂点の座標値をそれぞ れ手動で取得することで,赤外線カメラの較正を行う. 次に,基準物体を計測対象に取り替え,プロジェクタ より縦か横のグレイコードパターンを投影し,その像 を可視カメラで得ることで対象物体の形状を計測する. 最後に,対象物体の 3 次元形状データおよび図 7(1), (2), (3) の較正結果を用いることで,可視カメラ,プ ロジェクタ,赤外線カメラそれぞれの間での座標値の 対応が求められる(図 7(4), (5), (6)).

#### **3. 4** 描画実験

ThermoPainter を実機で構築し,描画実験を行った. 平面スクリーンの場合のシステムの概観を図 9 に示

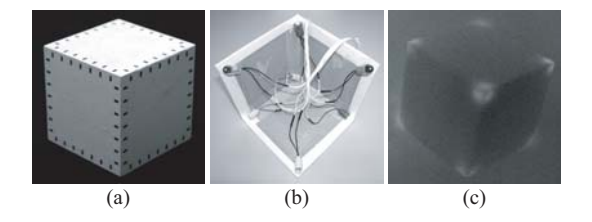

図 8 較正用基準物体:(a) 外観(黒マーカが基 準点), (b) 豆電球設置風景, (c) 熱画像

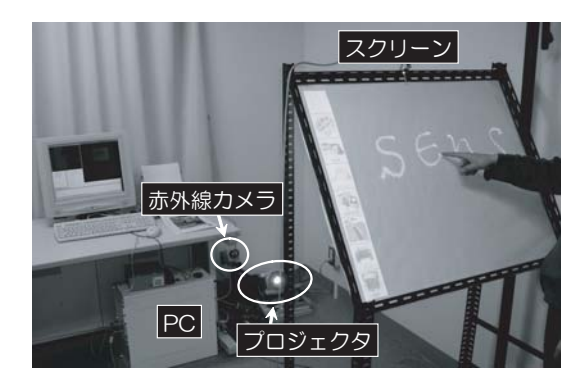

図 9 ThermoPainter システム外観

す. 構成要素は、赤外線カメラ (ThermoReality と同 様のもの),プロジェクタ(EPSON ELP-7700,輝度: 3000[lm]),PC(CPU: Intel PentiumIII 2.4[GHz]) である. なお、曲面スクリーンの際は、可視カメラ (Sony EVI-G20)を使用した.赤外線放射率・薄さ・ 手触りを考慮した結果、紙をスクリーンとして用いた.

今回は,スクリーンを高温にすることで描画を行っ た. 室温 25[℃] の室内環境で実験を行い、閾値は、画 素値 125 (約 30 ℃]) とした. なお, 使用する赤外線 カメラはオートゲイン機能を有しており,画素値と温 度との対応は一定ではない.

描画実験結果を図 10 に示す. 同図 (a) より, 指先で 様々な太さを持った線を描くことや,手形を使った作 品を制作することが可能であることが確認できる.ま た, 同図 (b) の呼気による描画では、バーチャル水彩 表現によって,エアブラシで描いたような独特のタッ チが再現されている.同図 (c) は,書家による作品で ある. この結果より、筆のタッチが再現されているこ とが確認できる上,書き始めは筆先につけた温水の温 度が高いため,表示される色は濃いが,書いていくう ちに温度が下がっていき,どんどん薄くなっていくと いう,墨と同様の効果が得られている.同図 (d) より, ドライヤのような熱を発する道具を用いても描画が可 能であることが示されている.また,バーチャル水彩 表現によって,あたかもエアブラシで描画したかのよ うな効果が得られている.曲面スクリーンでも描画実 験を行った (同図 (e)). 同図 (e-1) は、用いた曲面スク リーン (半径 150[mm] の半球面)である. 同図 (e-2)

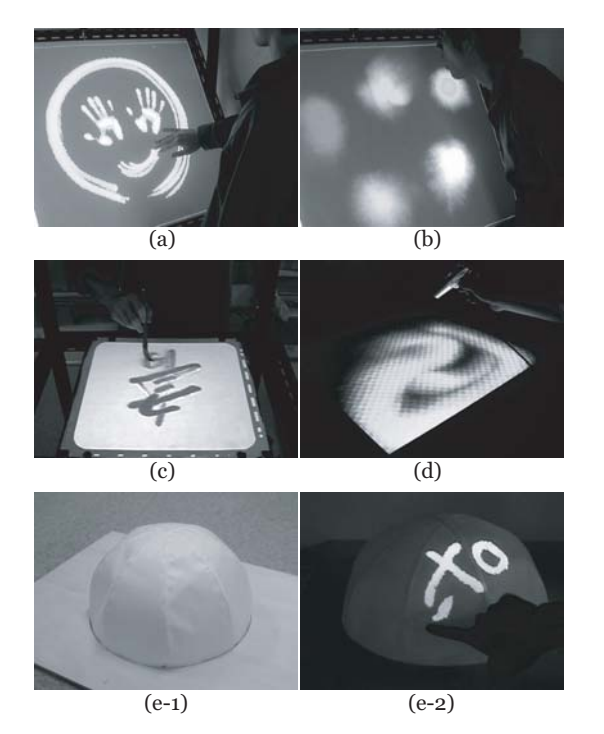

図 10 描画結果:(a) 掌,(b) 呼気,(c) 墨の代わ りに温水をつけた筆, (d) ドライヤ, (e-1) 曲面スクリーン, (e-2) 曲面スクリーンで の描画結果

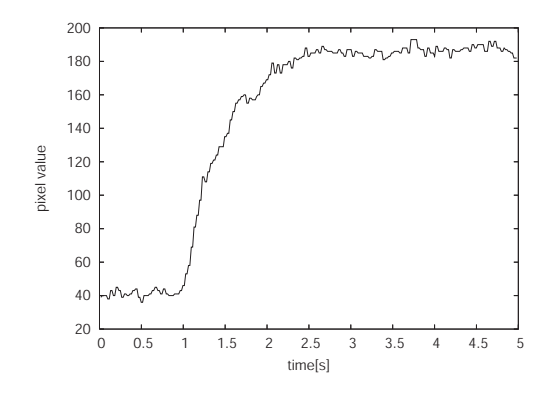

図 11 紙面上の指先接触部分の温度変化

にこのスクリーンでの描画結果を示す. これより, 曲 面スクリーンを用いても,描画作業が可能であること が確認できた.

システムの応答性能を調査するために,ユーザの手 の熱が書類へ伝達される時間を測定した.コピー用紙 に指で接触した際の,その紙の裏側の温度変化を赤外 線カメラで計測した結果を図 11 に示す. ユーザの接 触によりコピー用紙の温度は,定常状態(画素値 40) から 0.43[秒] で閾値(画素値 125)に達している. こ れより,スクリーンへの熱伝導は描画の目的には十分 早く起こることが確認できた.

#### **4. Limpid Desk**

筆者らは,机上の書類スタックをプロジェクタ投影 により透過させて書類探索効率を向上させることを目 指したシステム Limpid Desk を提案している. このシ ステムでは,ユーザが机上の書類に触れると,それを トリガとして透過処理が開始する. 透過処理は、あら かじめ PC 内に保存されているスタックの下層書類の 画像を,参考文献 [9] で提案した色補正処理を施しつ つ,その上層へ投影することで実現する.これによっ て,探索・操作・表示空間が机上で一致するシームレ スなインタラクションを実現することができる. 本章 では、主に熱画像と可視画像を用いた実環境への接触 領域検出手法について述べ,その後 Limpid Desk で 可能となる書類探索インタラクションを紹介する.

#### **4. 1** 接触領域検出原理

従来,投影型 MR システムにおける入力インタフ エースとして、磁気トラッカ[10]、投影面に埋め込ま れたセンシング機器 [11],画像処理による指先追跡技 術[2] など、様々な手法が提案されている. しかしな がら,非拘束で投影対象への接触をセンシングするこ とは未だ容易とはいえない問題である.

そこで筆者らは,ユーザが実物体に触れた際に,物 体上の接触部位に残る熱を計測する事で、実物体への 接触を検出する手法を提案する.例えば,ユーザがあ る物体に接触すると,その体温が物体へ伝達される. そして,ユーザが接触している手を物体から離しても, 少しの間,熱が物体表面に残る.この実物体表面の蓄 熱現象を計測する事でユーザの接触位置を検出するこ とができる.

システムに組み込まれている赤外線カメラから取得 される熱画像から,物体上の高温変化領域を検出し, それをユーザの接触領域とする.このとき,接触領域 だけでなく,ユーザの身体(接触している手や腕)も, 熱画像中に高温変化領域を引き起こすということが問 題となる. そこで、カラーカメラから取得される可視 画像を用いる.可視画像に対して背景差分処理を行う 事で,ユーザの身体領域を侵入領域として検知する. そして,可視画像の背景とされた領域に対応する熱画 像の部分領域を処理領域として,その中から高温変化 領域を検出する. 高温変化領域の検出には、あらかじ め取得しておいた熱画像の背景画像を利用する.高温 領域ではなく、高温変化領域を検出することで、机上 に置かれたコーヒーのような動かない高温物体が接触 領域として検出されてしまうことを防ぐ. なお,背景 差分で利用される可視・熱双方の背景画像は,10 秒程 度シーンに変化がない場合に更新される.

処理の流れを、図12に示す.まず、可視画像で侵入

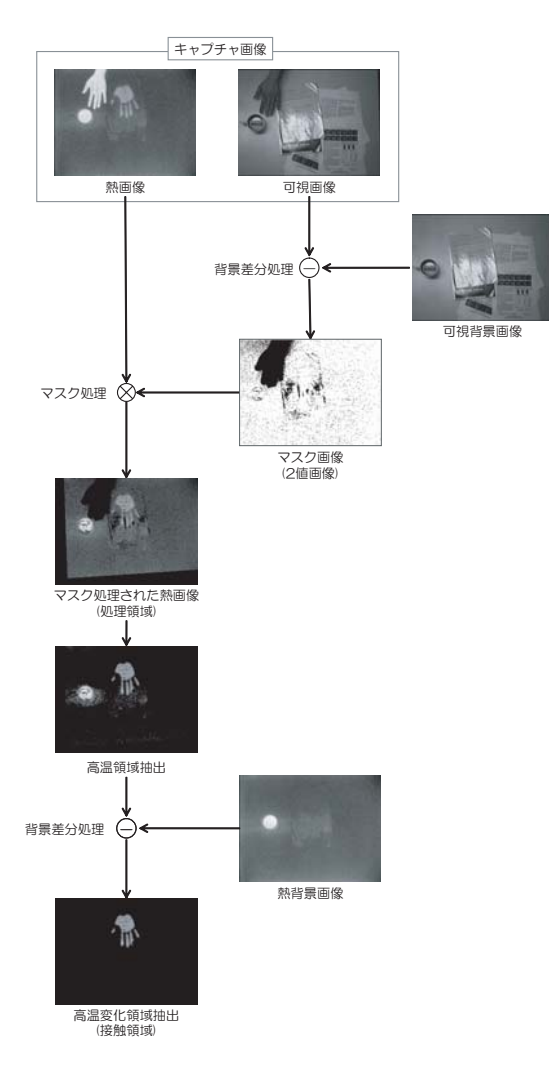

#### 図 12 接触検出処理の流れ

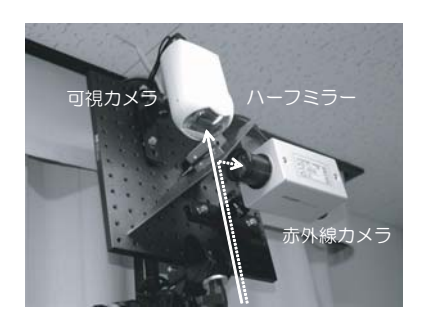

図 13 赤外線カメラとカラーカメラの光軸同軸 設置

検知を行い,熱画像中よりユーザの身体領域を取り除 くためのマスク画像を生成する. 次に、マスク処理に より、熱画像より処理領域を切り出す. 最後に、この 処理領域において,熱画像の背景画像との比較により 高温変化領域を抽出し,ノイズ除去処理を施してユー ザの接触領域を検出する.

カメラ座標系間の空間的な対応を得る事で,マスク 処理における位置ずれ問題を解決する.赤外線カメラ とカラーカメラを,赤外光反射・可視光透過の性質を

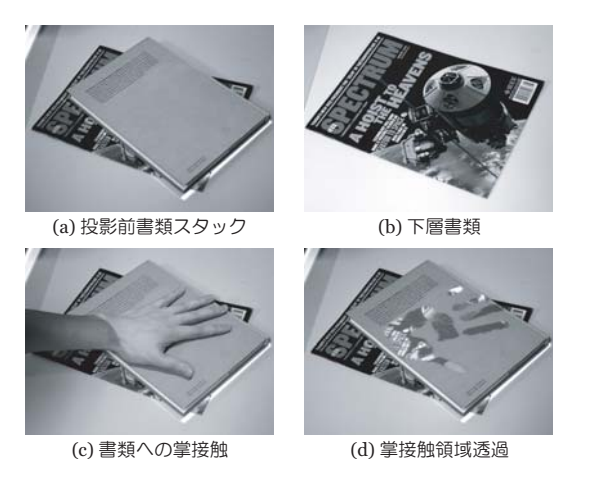

図 14 手接触領域への下層書類画像投影による 上層書類の透過化

もつダイクロイックハーフミラーを用い,光軸が同軸 となるように設置する(図 13).そして,机面でのホ モグラフィを求めることで,カメラの光軸方向の距離 にかかわらず,双方のカメラ座標系間の位置合わせを 可能とする. これによって、手が机上空間のどこにあ ろうとも,マスク処理によって熱画像の処理領域から 除外され,また,どのような高さの書類スタックに対 しても,安定に接触だけを検出する事が可能となる.

## **4. 2** 接触検出実験

提案する接触検出手法の動作確認を行った.実験装 置としては、赤外線カメラ(これまでの2システムと 同様),可視カメラ (Sony EVI-G20) を用いた.これら を制御する PC は、ThermoReality で使用したものと 同様のものを用いた.重ねられた 2 冊の本の上層に接 触すると,接触した領域が透過するという実験を行っ た(図 14). なお,実験を行ったのは気温 25[℃] の室 内で,接触検出処理での閾値は画素値 125 (約 30 ℃)) 以上に設定した.

同図 (a)(b) にそれぞれ,投影前の書類スタックと, その下層書類を示す. 同図 (c) に示すように, ユーザ が手を書類に接触させた後,その手を離すと,同図 (d) に示すように,掌の接触領域で上層書類の透過が生じ, 下層の書類が表示されていることが確認できる. こ の実験結果は、熱画像を利用した接触検出手法が有効 であることを示している.処理のフレームレートは約 10[frame/sec] であり,提案する接触検出手法が,一般 的な計算機上においてリアルタイムに動作することが 確認できた.

#### **4. 3** 書類探索インタラクション

このセンシング機構にプロジェクタ(ThermoReality と同様のもの)を加え,書類探索を支援するシス テムを構築した. 図 15 に, システムの概観を示す. な お,プロジェクタの近くに設置された可視カメラは,

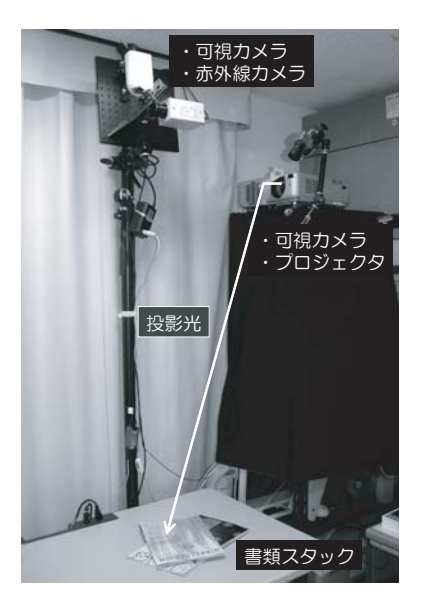

図 15 Limpid Desk システム外観

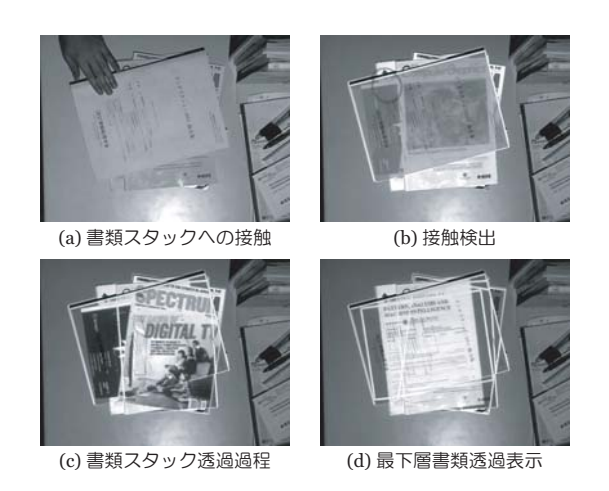

図 16 書類探索インタラクション

書類表面の反射特性やプロジェクタ・カメラの分光特 性,環境光の影響を低減し,任意の色の見えを書類表 面上で実現するための色補正処理のために用いられる. 色補正処理に関しては,筆者らの先行研究 [9] を参照 されたい.

提案する書類探索インタラクションでは、ユーザが 書類スタックの最上層書類に一度接触するだけで、そ のスタック内の全書類を見ることができる(図 16). ユーザが書類スタックの最上層の書類に触れると,シ ステムがその接触を検出する (同図 (a)(b)). 同図 (b) 左上に投影表示されている丸枠はユーザがその位置に 接触したことを示す.そして,スタック中の書類が上 層から 1 層ずつ枠を残しながらフェードアウトしてい く(同図 (c)). 最下層の書類が表示されると,透過処 理は終了する (同図 (d)). これによって、 ユーザは 書類スタック中の全ての書類をワンアクションで閲覧 することが可能となる.

### **5.** おわりに

本稿では,ユーザと実環境との熱情報のやり取りに 着目したプロジェクタと赤外線カメラを用いた 3 種 のインタラクティブシステム(ThermoReality・ThermoPainter・Limpid Desk)の概要とそこで用いられ る画像処理技法について述べた.これらのシステムは, 赤外線カメラから得られた熱画像より対象の温度分布 情報を処理し,それに応じて投影画像を生成し,対象 へそれを直接投影するという基本概念に基づいて設計 された.本稿では実際に 3 種のシステムを構築してそ れぞれの有用性を確認した.今後は,今回提案したよ うな環境設置型だけでなく,ウェアラブルプロジェク タシステムへも熱画像センシングを適用し,プロジェ クタ-サーマルカメラ型インタラクティブシステムを 拡張していく.

#### 参考文献

- [1] Burnay, S.G., Williams, T.L. and Jones, C.H.N., "Applications of Thermal Imaging", Adam Hilger, 1988.
- [2] Koike, H., Sato, Y., Kobayashi, Y., "Integrating paper and digital information on EnhancedDesk: a method for real-time finger tracking on augmented desk system," ACM TOCHI, Vol.8, No.4, pp.307- 322, 2001.
- [3] Yasuda, K., Naemura, T., Harashima, H., "Thermo-Key: Human Region Segmentation from Video", IEEE Computer Graphics and Applications, vol.24, no.1, pp.26-30, 2004.
- [4] 岩井大輔, 金谷一朗, 日浦慎作, 井口征士, 佐藤宏介, "ThermoPainter:熱画像を用いたタブレット型入力 装置とそのインタラクティブ描画システム", 情報処理 学会論文誌, Vol.46, No.7, pp.1582-1593, 2005.
- [5] 岩井大輔, 花谷佐和子, 堀井千夏, 佐藤宏介, "Limpid Desk: 投影型複合現実感による机上実物体の透過化", インタラクション 2006 論文集, 情報処理学会, pp.259- 266, 2006.
- [6] http://www-sens.sys.es.osaka-u.ac.jp/ uesrs/iwai/.
- [7] 井口征士, 佐藤宏介, "三次元画像計測", 昭晃堂, 1990.
- [8] 高橋成治, "TWI パルス式サーモグラフィ非破壊検査 装置 EchoTherm", 画像ラボ, 日本工業出版, Vol.16, No.8, pp.24-27, 2005.
- [9] 吉田壮伸, 堀井千夏, 佐藤宏介, "複合現実感のため の反射色計測に基づくプロジェクタ投影テクスチャ", 日本バーチャルリアリティ学会論文誌, Vol.9, No.1, pp.97-104, 2004.
- [10] Bandyopadhyay, D., Raskar, R. and Fuchs, H., "Dynamic Shader Lamps: Painting on Movable Objects", Proceedings of ISAR'01, pp.207-216, 2001.
- [11] Rekimoto, J., "SmartSkin: An Infrastructure for Freehand Manipulation on Interactive Surfaces", Proceedings of CHI'02, pp.113-120, 2002.